# **¿Qué son los códigos QR?**

Cada día surgen nuevas maneras de **difundir la información** y actualmente, paralelo al uso generalizado de los dispositivos móviles, se está extendiendo el uso de los **códigos QR, aunque fueron creados casi hace 20 años.** Estos nuevos iconos cuadrados y enigmáticos los podemos diferenciar por sus **tres cuadraditos** característicos en tres de sus esquinas (no confundir con códigos BIDI) y los encontramos en Internet, en los anuncios o vallas publicitarias o en los envoltorios de los productos que consumimos. Se trata de un tipo de códigos de barras bidemensional que almacena información y podemos recuperar de forma rápida (quick response barcode), escaneándolo con la cámara de nuestro móvil, tablet, etc.

Los códigos QR nos permiten **conectar elementos del mundo físico y el mundo digital**, empaquetando en diversos formatos y a modo de "**cápsulas informativas**": textos, vídeos, enlaces a páginas, datos personales, formularos, información adicional sobre una obra de arte, etc., con una capacidad de hasta 4296 caracteres alfanuméricos.

Para **descifrar el mensaje o "cápsula informativa", necesitamos un lector de QR** que descargaremos gratuitamente en nuestro Smartphone, Tablet o PC. En esta entrada hablaremos de algunos **recursos para generar y leer códigos QR** y compartiremos **ejemplos de aplicación práctica en diversos escenarios** del entorno y de nuestro Centro.

#### **Un poco de historia**

Los códigos QR son muy populares en Japón, lugar donde fueron desarrollados por la compañía Denso Wave en 1994, como herramienta para el registro de respuestos de vehículos. En enero de 1998 se publicó su estándar japonés (JIS X 0510) y en junio del 2000 el

estándar internacional ISO (ISO/IEC18004) Wikipedia, bajo licencia de código abierto.

Actualmente el uso de códigos QR está en alza, gracias a la incorporación de software específico para la lectura de estos códigos en los teléfonos móviles, y que permite nuevos usos comerciales y comodidades para el usuario. Por ejemplo, la aplicación puede introducir automáticamente los datos de un contacto en nuestra agenda. Las **utilidades en publicidad, merchandising, diseño gráfico, papelería corporativa ( tarjetas de visita, catálogos), educación, webs, blogs, etc**., son cada vez más habituales y forman parte del universo 2.0

**Resumiendo**

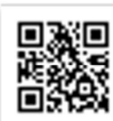

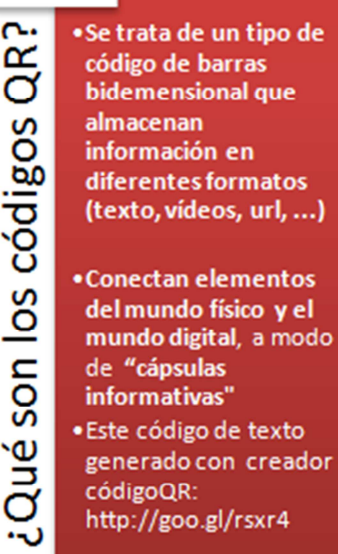

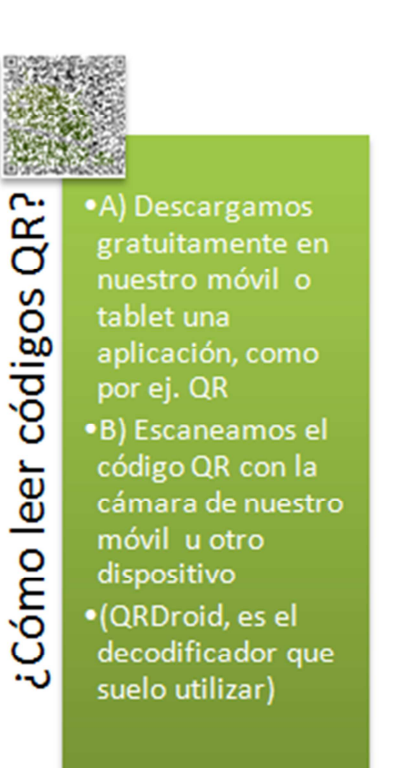

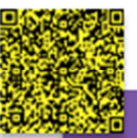

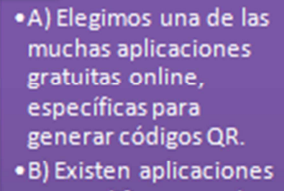

- que codifican un solo formato y otras te ofrecen varias opciones.
- Cómo generar códigos QR? ·C) Elegiremos según nuestros gustos y/o tipo de información que deseemos 'encapsular
	- · Aquí hemos utilizado: ORBase:
	- http://www.qrbase.co  $m$

## **¿Cómo capturar las "cápsulas informativas" de los códigos QR?**

Necesitamos **escanear el código QR con la cámara de nuestro teléfono inteligente,** previa instalación de aplicaciones o APPs que existen también para tablets o PCs con webcam. Estas son algunas de las aplicaciones gratuitas:

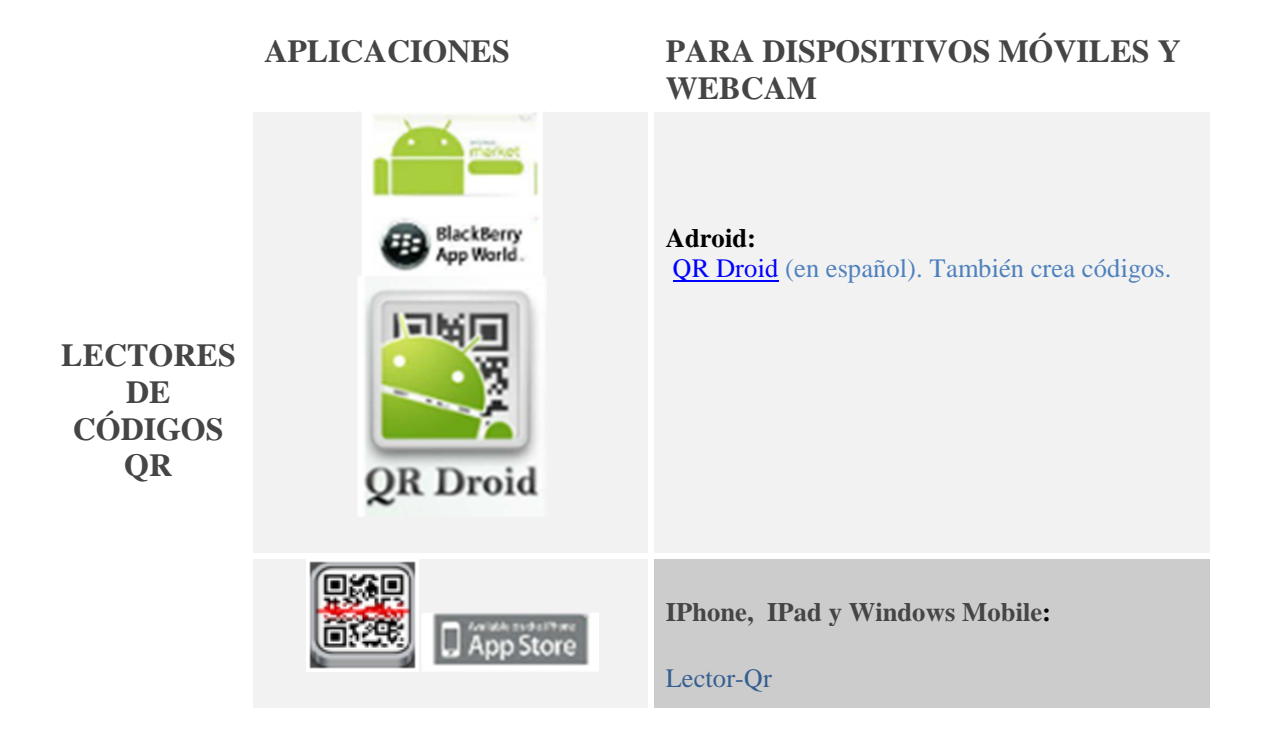

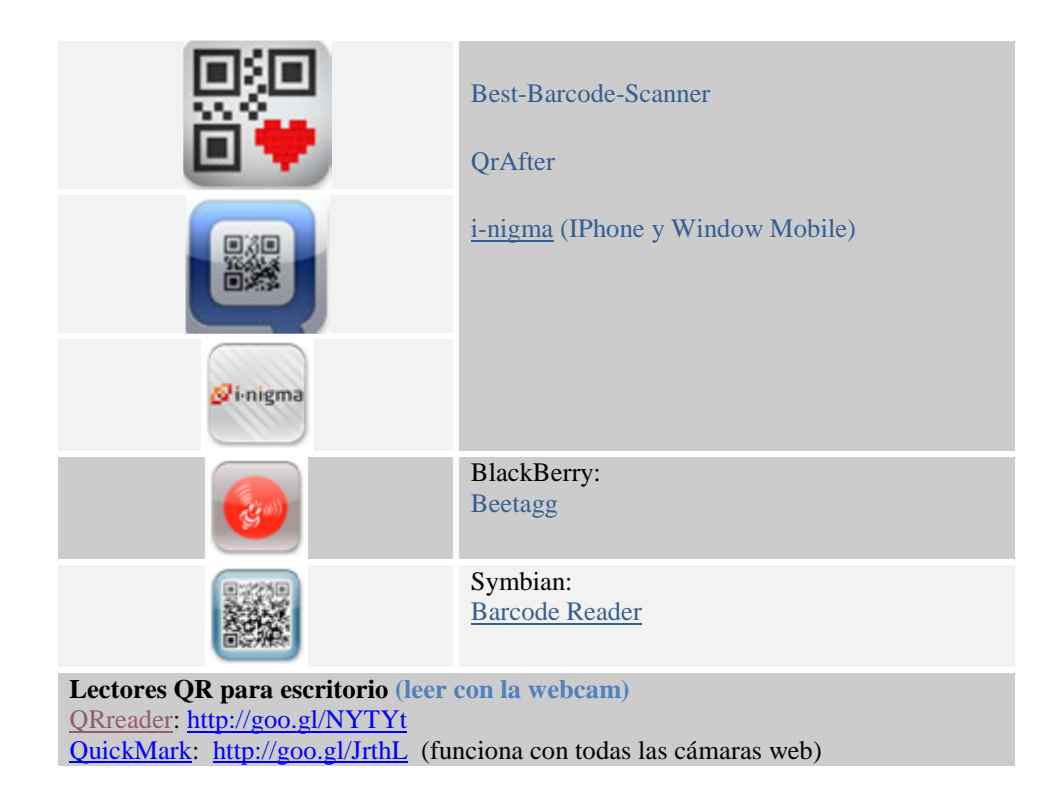

# **¿Cómo crear códigos QR?**

Nosotros utilizamos el generador de Códigos QR, que nos permite generar diferentes tipos de códigos: URL, SMS, texto libre, números de teléfono y datos de contacto para Vcards. En la misma aplicación vienen explicados los pasos a seguir de forma clara, que básicamente pasan por:

- Seleccionar el tipo de código.
- **Antes de codificar una URL la debemos acortar,** para ello utilizaremos: http://goo.gl/ o http://bitly.com/ o cualquier otro acortador disponible en la red.
- **Completar los datos que te pide la aplicación**, **según el tipo de contenido** a codificar y finalmente,
- pulsar el botón de **generar código** y ya está listo para **copiar la imagen y su link y/o código html** para embeber en cualquier web.

A continuación puedes encontrar otras aplicaciones gratuitas para generar tus propios códigos QR.

![](_page_2_Picture_149.jpeg)

![](_page_3_Figure_0.jpeg)

# **Ejemplos y aplicaciones prácticas**

Las aplicaciones de los códigos QR son muy amplias, tanto como nos alcance nuestra propia imaginación y si además le añadimos un plus artístico, las opciones resultan inimaginables. Seguidamente apuntamos algunos ejemplos en los que el mundo físico y el digital se funden:

![](_page_4_Picture_0.jpeg)

Ejemplo: Presentación del Área social del CrmfSf http://photopeach.com/album/7ua9yd

Podríamos **colocar códigos QR en el plano del CRMF-San Fernando y en su página web**, para que enlacen con vídeos, presentaciones, documentos de voz, texto, etc. y expliquen o presenten las diferentes dependencias. Esta información sería de **gran utilizar para el alumnado de nuevo ingreso y los nuevos trabajadores del Centro**, que a modo de guía turística podrían conocer el Centro antes de su incorporación.

Esta experiencia la he exportado del mi colega @jlgj (José Luis Gamboa), profesor de Lengua y Literatura del IES La Rosaleda de Málaga, mi descubridor y maestro en el uso de los Códigos QR, en la clase del Webinar "Códigos QR en el Aula"

![](_page_4_Picture_4.jpeg)

![](_page_5_Picture_0.jpeg)

he ejemplificado en este código.

![](_page_6_Picture_0.jpeg)

http://my.qrvoice.net/JWLbUU Código QR y creada con QRVoice Dejar pequeños mensajes de voz. Por ejemplo, enviar un saludo navideño. Esta idea la encontré en Genbeta: Iván Lasso: http://goo.gl/t5SSV

![](_page_6_Picture_2.jpeg)

Ejemplo ficticio de examen de @JJdeHaro : http://goo.gl/F15YV Enviar apuntes, exámenes, ejercicios a los alumnos

![](_page_6_Picture_4.jpeg)

Código generado en la plataforma: http://uqr.me/ Generar nuestros códigos QR personales asociado a nuestra página web, tarjeta de visita, CV, etc.

![](_page_6_Picture_6.jpeg)

Imagen tomada de MarketingDirecto: http://goo.gl/hV7o7 Usar códigos QR para crear arte Existe un 30% de tolerancia en la legibilidad de los códigos QR, y este margen permite añadir un plus artístico y crear "jeroglíficos futuristas" con mensajes cifrados, como dice @qrstreetart . Aquí su álbum en Flickr: http://www.flickr.com/photos/qrstreetart/

![](_page_7_Picture_0.jpeg)

El Ministro de Hacienda, Cristóbal Montoro, presentó los presupuestos del Generales del Estado para el 2012, añadiendo una nueva forma de acceso a esta documentación, mediante un código QR

# **Para saber más...**

## **Experiencias y aplicaciones en el entorno educativo**

• Aumenta.me: Proyecto de QRcodificación de las calles de Rubí - Aumentame2012:

http://aumenta.me/?q=node/104 Presentación Prezi:http://goo.gl/3qmID

- **José Luis Gamboa. Internet en el Aula. Webinar Códigos QR en el Aula: http://goo.gl/M8izL. Presentación: http://goo.gl/3BJ97**
- Juan José de Haro: Blog Educativa:

o *Los códigos QR para educación* http://goo.gl/y9Jt3

- o Uso de los códigos QR en los exámenes: http://goo.gl/VEOTG
	- Guede, Jose Luis (@jguede)"Yinkana literaria de códigos QR" La experiencia: http://bit.ly/IRgvWM" 6/5/2012, 6 42Pm, Tweet
	- Jornadas Espiral DiM-Aula-TAC. 22/03/2012. "QRWeek" http://goo.gl/6HZ2l
	- "Tenemos un plan": Yinkana literaria de Códigos QR: http://goo.gl/w3GJ2 Concurso: http://goo.gl/k0o0Z
	- Anabel Sánchez Cabana: II Congreso TIC: "Códigos QR aplicados a la educación": http://goo.gl/e8a97
	- Anabel Sánchez Cabana: II Congreso TIC: Aprendiendo con códigos QR sobre Leonardo Da Vinci: http://goo.gl/owXHf
	- Crea y Aprende con Laura: 54 ideas para utilizar los códigos QR en educación: http://goo.gl/4zM0V
	- En Facebook, proyectos con Códigos QR: https://www.facebook.com/proyectocodigoqr
	- Educación Tecnológica: Los códigos QR en Educación Presentaciones: Aprendizaje movil... y Aplicaciones educativas códigos QR. Vídeo: Aplicaciones Códigos QR

• QREdu Blog: Trabajando rutas con códigos QR: http://qredu.net/blog/?p=120&lang=es Dossier alumno (Calameo): http://goo.gl/fgGw8

#### **Aplicaciones y usos en general**

- Genbeta. "QR Voice: Una conversión de texto a audio": http://goo.gl/t5SSV
- Genbeta: Seis alternativas para generar tus códigos QR. http://goo.gl/ruyXv
- Guía Mundial: Software, lectores de códigos QR: http://goo.gl/KIuHX
- Iberestudios: ¿Qué diferencias hay entre un código BIDI y un código QR?, http://goo.gl/xpkm0
- Jonia Consulting: 26 maneras de usar códigos QR: http://goo.gl/a3pXo
- Marketingdirecto: 21 maneras de sacar partido a los códigos QR:http://goo.gl/tIXY0
- Marketingdirecto: Los códigos QR conquistan también los cementerios: http://goo.gl/5iTIZ
- Marketingdirecto: 15 diseños creativos de códigos QR http://goo.gl/cCnqP
- Onsoftware: Todo lo que necesitas saber sobre los códigos QR. http://goo.gl/xTsnD
- Victor Petit "QRCODE Content-rich Resume": Just a creative way to use QR codes on a internet resume Vídeo: http://vimeo.com/21228618
- QR-Planet http://www.qrplanet.com/. Servicios y Consultoría basadas en QR-Codes en Editorial, Marketing y Logística
- Singlerain: 31 formas de usar QR http://www.singlegrain.com/blog/31-ways-touse-qr-codes/
- II Congreso TIC: Códigos QR: Un ejemplo del éxito de su uso de ... en vacas!!! http://goo.gl/v5F8K Vídeo: http://goo.gl/tewl2

![](_page_8_Picture_15.jpeg)

- Free publishing - More codigos qr

Proyecto QRcodificación calles on Prezi

Open publication - Free publishing - More codigos qr

**\_\_\_\_\_\_\_\_\_\_\_\_\_\_\_\_\_\_\_\_\_\_\_\_\_\_**

![](_page_8_Picture_19.jpeg)

![](_page_8_Picture_20.jpeg)

![](_page_9_Picture_0.jpeg)

Pósters para la promoción de la lectura con códigos QR

![](_page_9_Picture_2.jpeg)

# **¿Qué son y cómo leer los códigos QR?**

Por: Gonzalo Gossweiler

El nombre del código QR proviene de las siglas en inglés **Quick Response** (respuesta rápida). La invención data de 1994 y corresponde a la japonesa Denso-Wave. Este críptico gráfico de apariencia entre un jeroglífico egipcio y un ideograma alienígena no es más que un evolucionado código de barras. La diferencia es que mientras las tradicionales líneas guardan poco más de una decena de números de información, su colega cuadrado puede esconder 7.089 cifras o 4.296 símbolos alfanuméricos.

**Sencillamente lo que permite esta matriz de puntos con tres cuadrados en sus extremos es guardar en su interior un mensaje escrito o un enlace de Internet**. Al leer el código con el celular a través de una aplicación especial se puede acceder a cualquier sitio web donde ampliar la información ya sea en la página oficial de una empresa, una cuenta en Facebook o Twitter, el perfil profesional en LinkedIn, una ubicación geográfica, y un largo etcétera.

#### **• Los usos**

**En Argentina los códigos QR ya comenzaron a introducirse en avisos publicitarios gráficos y en la vía pública, los cuales junto con el rubro de la logística y el seguimiento de envíos configuran sus principales usos comerciales.** Sin embargo estos son apenas la punta del iceberg de las posibilidades que plantea este sistema.

En distintos lugares del mundo se los incluye al imprimir entradas de un espectáculo desde el hogar o mostrando el código directo de la pantalla del celular al usarlo como boarding pass al tomar un avión. En Japón estos códigos están ampliamente difundidos y aparecen hasta en las señales viales y visados. En varias partes del mundo también son utilizados como referencia en edificios históricos, en tarjetas personales para adjuntar el CV e inclusive en obras artísticas.

Incluso en la Ciudad de Buenos Aires existe un proyecto de ley para aplicar este código de barras bidimensional para "referenciar y brindar y/o ampliar información audiovisual sobre actividades culturales; patrimonio histórico; sitios de interés; monumentos y esculturas en la vía públicas; plazas, parques, jardines y espacios públicos; y lugares turísticos". El proyecto es impulsado por el legislador del PRO Ezequiel Fernández Langan, quien confirmó a **ámbito.com** que ya tiene despacho de comisión y se espera su tratamiento en el recinto.

#### **• Cómo leerlos**

Para decodificar los QR y acceder a su contenido es fundamental contar con la aplicación adecuada. Si el teléfono no la provee será necesario obtenerla del sitio de descargas del celular. Algunos de los softwares gratuitos disponibles para leer el código QR son el **Tap Reader** para **iPhone, iPod y iPad** (aquí), el **Barcode Scanner** para **Android** (aquí), el **BeeTagg QR Reader** para el sistema operativo **Symbian** que utilizan teléfonos **Nokia** (aquí) y **Blackberry** tiene el **QR Code Scanner Pro** (aquí). Para crear gratis estos códigos para uso personal o profesional existen cientos de opciones en la Web, como **qrstuff.com** (aquí).

**Teniendo el programa adecuado instalado solo es necesario ejecutarlo en el teléfono, apuntar con la cámara al código QR que se quiere interpretar y automáticamente el software reconocerá la figura y enviará hacia un link o mensaje.**

Pese a todos los beneficios que plantea este nuevo paradigma de interconexión entre el mundo físico e Internet vale la pena un aviso: mientras los programas maliciosos que atacan a los smartphones proliferan, esta nueva tecnología de codificación no está ajena y es recomendable no escanear imágenes de origen sospechoso.

![](_page_10_Picture_5.jpeg)

## **Los códigos QR aplicados a la educación**

Artículo publicado en Comunicación y Pedagogía

En este artículo se presentan los códigos QR (*Quick Response Barcode*), una tecnología que permite cifrar de forma rápida texto plano en formato de código de barras, y se explican algunos de sus posibles usos a nivel educativo.

Las siglas QR hacen referencia al término *Quick Response Barcode.* Esta tecnología permite cifrar, de forma rápida, texto plano en formato de código de barras. Su nombre proviene de la frase *Quick Response* (respuesta rápida) ya que se diseñó para ser descodificado a alta velocidad. Los códigos QR son un *mobile tag*, es decir, un conjunto de imágenes bidimensionales que se descodifican con un teléfono móvil y que permiten dar información más directa al usuario. Estos códigos existen desde hace tiempo pero se han popularizado gracias a la proliferación de lectores para teléfono móviles inteligentes (*smartphones*). Los códigos QR fueron inventados por la compañía japonesa Denso-Wave en 1994 para la administración y el control de sus inventarios. Sólo en Japón, más de 30 millones de personas tienen un lector de QR. Esto es debido a que esta tecnología tiene un coste muy bajo, ya que la empresa Denso-Wave no ha reclamado la patente, por lo que se trata de un *mobile tag* de código abierto y de licencia libre.

La inclusión del software que lee códigos QR en teléfonos móviles permite nuevos usos y ya son muchos los sectores que lo están utilizando para compartir información de una forma visual. Pero, ¿cómo funciona? Simplemente tenemos que abrir el lector de códigos de barras del móvil y apuntar hacia el código QR. El software lo captura, lo lee y lo convierte en un enlace a Internet. Al cabo de pocos segundos aparece en pantalla la información y podemos utilizarla.

Los códigos QR, como los códigos de barras tradicionales, son una representación de información interpretable por una máquina en formato visual. El tipo de información que contiene es de tipo binario y está dispuesta en una sucesión de cuadros blancos (=0) y negros (=1) sobre una superficie bidimensional. Estos códigos tienen algunos límites en cuanto a su contenido:

- Contenido numérico: 7.089 caracteres.
- Contenido alfanumérico: 4.296 caracteres.
- Contenido binario: 2.953 caracteres.

En España, el primer sector en desarrollar esta tecnología fue el de telefonía móvil.

![](_page_11_Picture_8.jpeg)

Movistar desarrolló su p  $\Box$ . ropio código QR, el código BIDI, para escribir mensajes, realizar llamadas, navegar por Internet o descargar juegos y aplicaciones. Generalmente se confunde los códigos QR con los códigos BIDI. La principal diferencia entre ambos radica en que los códigos BIDI son propios de Movistar y, por este motivo, no son libres ni gratuitos. Para leer un código BIDI con un dispositivo móvil es necesario disponer de un lector propio de Movistar. Además, los códigos QR tienen mayor capacidad y ofrecen más posibilidades. A nivel gráfico también podemos diferenciarlos ya que los QR tienen tres pequeños cuadrados en tres de sus esquinas y los BIDI carecen de ellos.

Las aplicaciones de estos códigos no se limitan única y exclusivamente a la telefonía móvil. Cada día vemos códigos QR aplicados y distribuidos en soportes y lugares diferentes.

## **Generar códigos QR**

En Internet existen páginas para crear códigos QR de manera rápida, sencilla y personalizada. A continuación presentamos algunos sitios web que te permitirán hacerlo

![](_page_12_Picture_3.jpeg)

de forma gratuita:

**Kaywa** (http://qrcode.kaywa.com). Generador web que nos permite configurar casi todos los aspectos de nuestro código QR a través de un formulario. Ofrece la posibilidad de generar el código en distintos tamaños. Tiene una limitación de 250 caracteres.

![](_page_12_Picture_6.jpeg)

**UQR** (www.uqr.me). Es una red social sobre código QR. Permite generar códigos QR de manera dinámica y gratuita. Para ello, primero debemos registrarnos. Esto nos permitirá modificar y actualizar la información de nuestros códigos publicados

![](_page_12_Picture_8.jpeg)

sin necesidad de volverlos a crear.

**GoQR** (http://goqr.me). Aplicación web para generar códigos QR. Una vez rellenados los datos, el código QR puede ajustarse a diferentes tamaños. No sólo para crear códigos de URLs, sino también números de teléfono, textos, tarjetas de visita, etc.

![](_page_12_Picture_11.jpeg)

**QRCode** (http://qrcode.es). Sencillo generador de códigos QR. Funciona sin necesidad de ningún tipo de instalación ni registro. Debemos indicar la información que debe contener y el tamaño resultante. El código puede descargarse o publicarse en Internet.

![](_page_12_Picture_13.jpeg)

## **QR-Code Tag Extension de Google Chrome**

(https://chrome.google.com/webstore/detail/bcfddoencoiedfjgepnlhcpfikgaogdg). Con la

instalación de esta extensión del navegador Chrome, podemos generar un código al hacer clic con el botón

## **Leer códigos QR**

Para aprovechar las posibilidades que nos ofrecen estos códigos, tenemos que disponer de dispositivos que nos permitan leerlos. Las aplicaciones de lectura de códigos de barras a través de la cámara del teléfono empiezan a ser unas de las más demandadas por los usuarios. Estas apps permiten registrar el código de barras y, gracias a la conexión a Internet, obtener más información. Tenemos a nuestra disposición aplicaciones tanto para escritorio como para dispositivos móviles con cámara. Para dispositivos móviles existe una gran gama de programas de este tipo donde poder elegir. No sucede lo mismo si queremos leerlos desde un ordenador. El siguiente listado recoge algunas de las aplicaciones que podemos utilizar para descodificar estos códigos desde nuestro escritorio.

![](_page_13_Picture_3.jpeg)

**Bar Capture** (www.jaxo-systems.com/solutions/barcapture). Programa que nos permite descifrar códigos QR desde el PC. Hay que registrarse para bajar el software. La compañía responsable del producto pone a disposición del visitante de su

![](_page_13_Picture_5.jpeg)

web un foro donde resolver sus dudas.

**QuickMark** (www.quickmark.cn). Ofrece lectores para PC y teléfonos móviles. Igual que en el caso anterior, para realizar cualquier descarga es necesario registrarse previamente. Con QuickMark sólo hace falta encuadrar y disparar la cámara, el programa se encargará de descifrar la información.

![](_page_13_Picture_8.jpeg)

**ZXing Decoder Online** (http://zxing.org/w/decode.jspx). Aplicación que permite descodificar estos códigos vía web. Para utilizarlo hay que seleccionar el archivo de imagen ubicado en el ordenador o en una dirección de Internet. Es necesario que la imagen digital sea de alta calidad.

#### **Aplicaciones educativas**

Los usos de los códigos QR se han multiplicado y el ámbito educativo está explorando su utilización. La gran innovación de los códigos QR consiste en conectar los objetos reales con cualquier contenido web. Los dispositivos móviles son capaces de leer estos códigos desde cualquier superficie, ya sea impresa o en pantalla. De este modo, un documento en papel puede convertirse en un material multimedia si se utiliza a través de un dispositivo móvil. Esta forma de recibir información es más económica, lo que puede ayudar a que las editoriales exploren la viabilidad de ligar los contenidos multimedia con los soportes impresos.

![](_page_14_Picture_1.jpeg)

En el campo educativo existen varios

proyectos sobre el uso de códigos QR. Éste es el caso de QR Edu (www.qredu.net), una plataforma dirigida al profesorado para que pueda generar actividades educativas y lúdicas con sus alumnos basadas en esta tecnología. Si nos animamos, lo mejor es empezar por pequeñas actuaciones.

Cómo siempre que se trata de la llegada de alguna nueva tecnología en el aula, su introducción y adopción será lenta. Pero es interesante pensar en las aplicaciones que, a nivel educativo, puede tener este desarrollo. Uno de los principales usos educativos de estos códigos en las aulas consiste en la vinculación de los contenidos educativos en formato papel con recursos situados en Internet:

- Textos con información adicional.
- Baterías de preguntas sobre un tema.
- Acceso a foros de discusión.
- Enlaces con recursos clasifi cados por temas.
- Demostraciones prácticas de determinados procesos.
- Mapas o coordenadas.
- Contenidos multimedia de diferente tipología (audios, vídeos, animaciones, etc.).

Como estamos viendo, esta tecnología presenta aplicaciones directas en aula. Al ser un sistema de almacenamiento de información pueden servir para ampliar una materia. Ante todo, destaca por su practicidad, al no tener que teclear se reducen los errores y se simplifica el acceso.

#### **En resumen**

Estos códigos QR son una manera muy práctica de agrupar información y obtenerla. Su éxito se debe a su estándar abierto y a su uso asociado con los teléfonos móviles. Este hecho ofrece muchas oportunidades y, como hemos visto, el ámbito educativo también puede benefi ciarse de esta tecnología. Existe un sinfín de aplicaciones donde el uso de estos códigos demuestra todo su potencial para almacenar información. Además, la utilización de esta tecnología puede ser una forma diferente de atraer la atención del alumnado en clase.